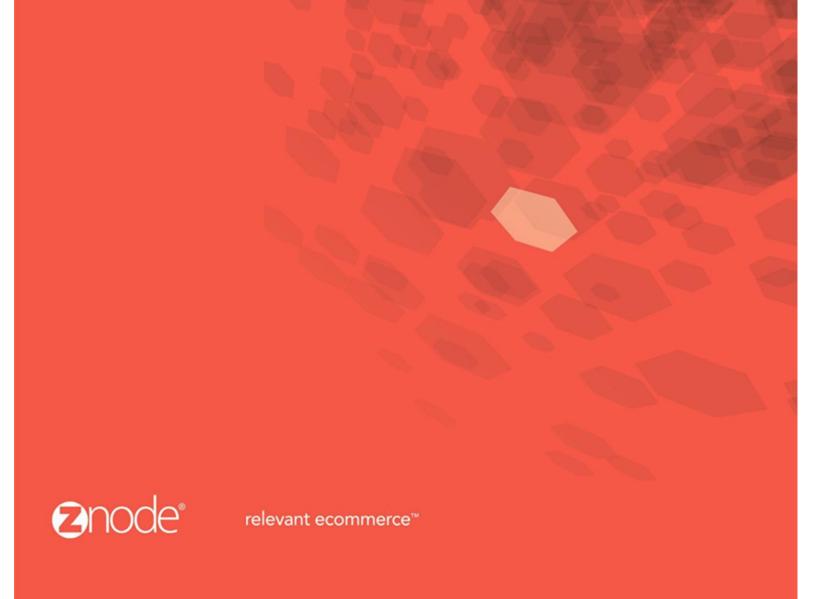

ZNODE MULTIFRONT - SASS USER GUIDE

SEPTEMBER 2015

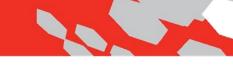

## STEPS FOR SCSS COMPILATION:

- 1. Each theme contains SASS folder containing 4 files as follows:
  - \_base.scss
  - base.scss
  - footer.scss
  - header.scss

We have to edit \_base.scss and base.scss file for the changes.

- 2. \_base.scss file contains all variable with their values. We need to update variables such as color code, font size etc.
- 3. For CSS changes, updation in base.scss file is required.

**Note**: Base file contain only general control and header footer section css.

- 4. After updating SCSS file, compile SCSS file to generate base.css file.
- 5. For SCSS Compilation in Visual Studio, add SassyStudio plugin in Visual Studio. After adding this plugin, it will automatically compile SCSS into CSS file.
- 6. Compilation of SCSS can also be done by using online available tools such as:
  - http://sassmeister.com/
  - https://visualstudiogallery.msdn.microsoft.com/85fa99a6-e4c6-4a1c-9f00-e6a8129b6f4d

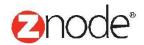